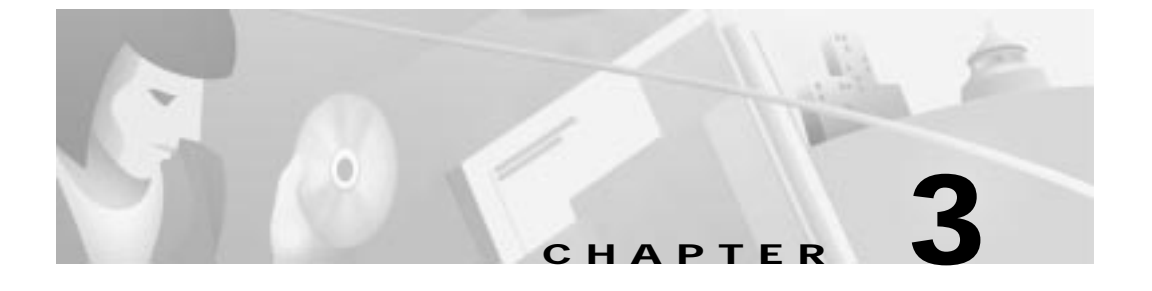

# **Installing the Cisco DVB CAR100**

This chapter explains the procedures for installing the Cisco DVB CAR100 cable access router. The chapter contains the following sections:

- **•** Connecting the CATV Coaxial Cable
	- **–** Connecting to a Bidirectional CATV Wall Outlet
	- **–** Connecting to an Unprepared CATV Wall Outlet
- **•** Connecting the Ethernet cable
	- **–** Connecting to a Single Computer
	- **–** Connecting to Multiple Computers
- **•** Connecting the Power Supply

Figure 3-1 shows the locations for connecting all cables to the rear panel connectors of the Cisco DVB CAR100.

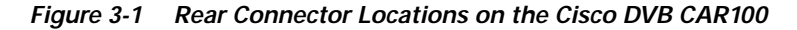

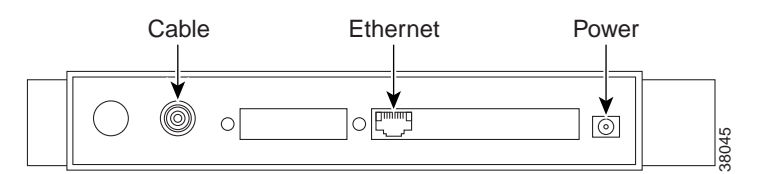

## **Connecting the CATV Coaxial Cable**

If your CATV wall socket is prepared for bi-directional transmission, proceed to the next section: **Connecting to a Bidirectional CATV Wall Outlet**. If your CATV wall socket has NOT been prepared for bi-directional transmission, proceed to **Connecting to an Unprepared CATV Wall Outlet** below.

### **Connecting to a Bidirectional CATV Wall Outlet**

Connect the CATV wall outlet to the Cisco DVB CAR100 using a shielded coaxial cable.

**•** Connect the CATV wall outlet to the socket labeled **Cable** on the rear of the Cisco DVB CAR100 as shown in Figure 3-3.

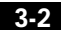

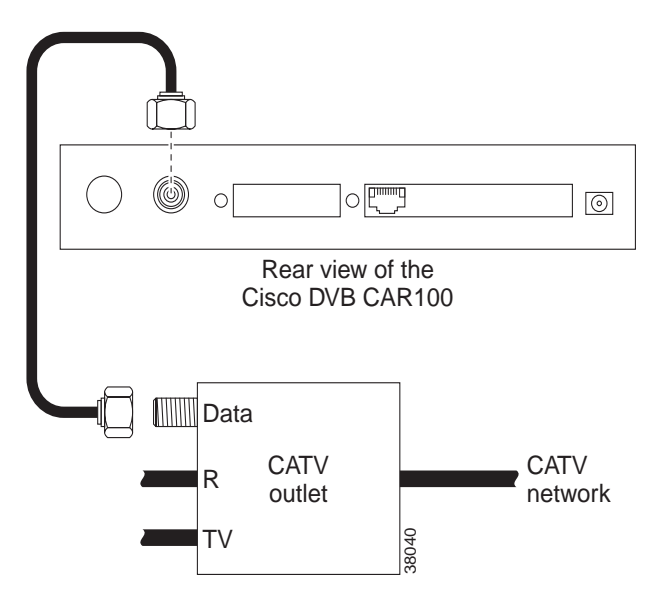

**Figure 3-2 Connecting to a Bidirectional CATV Wall Outlet**

### **Connecting to an Unprepared CATV Wall Outlet**

If your wall outlet is NOT prepared for bidirectional transmission, you will need an extra length of shielded coaxial cable, plus a filter and a splitter (not included).

Connect the CATV wall outlet to the filter and splitter using a shielded coaxial cable.

**•** Connect the filter and splitter to the socket labelled **Cable** on the rear of the Cisco DVB CAR100 using a second coaxial cable as shown in Figure 3-3.

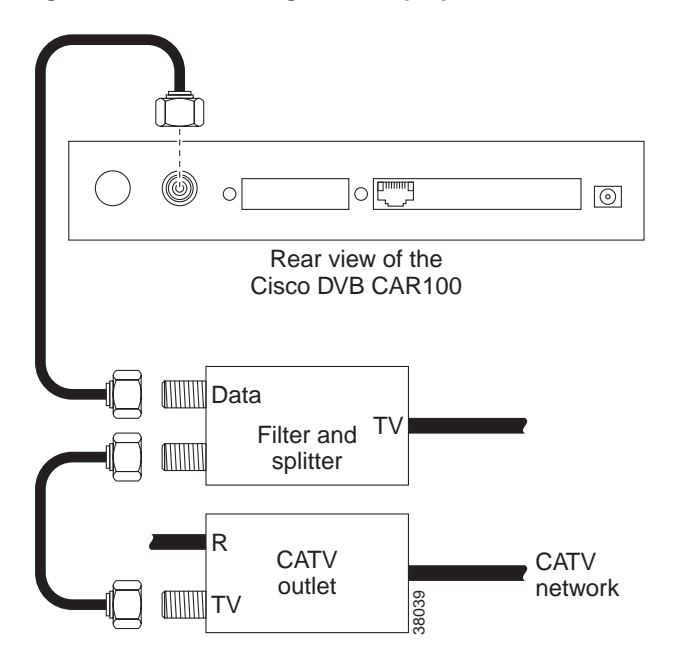

#### **Figure 3-3 Connecting to an Unprepared CATV Wall Outlet**

# **Connecting the Ethernet cable**

If you have the DVB CAR100-PC proceed to the "Connecting to a Single Computer" section on page 3-4. If you have the Cisco DVB CAR100-LAN and are connecting to an Ethernet hub or an existing LAN network, proceed to the "Connecting to Multiple Computers" section on page 3-5.

## **Connecting to a Single Computer**

Connect the Cisco DVB CAR100-PC to the single computer, using a **crossover** Ethernet cable (Class 5, shielded, RJ-45).

**•** Connect the socket labeled **Ethernet** on the rear of the Cisco DVB CAR100 as shown in Figure 3-4.

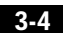

**Cisco DVB CAR100 Cable Access Router Hardware Installation Guide**

Т

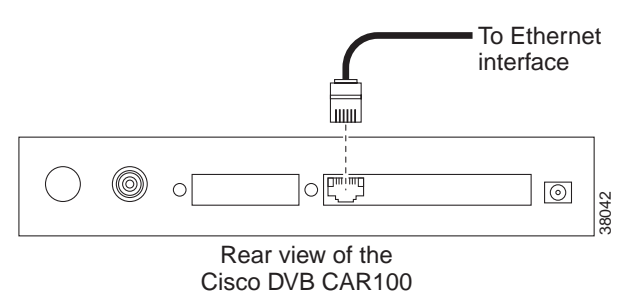

#### **Figure 3-4 Connecting the Cisco DVB CAR100 to a Single Computer**

**•** Connect the other end of the cable to the computer's Ethernet network adapter.

Tips<br>The Ethernet port is located on the back of the computer if an internal Ethernet card is installed. On a laptop computer, the Ethernet port is usually located on an adapter cable connected to a PCMCIA (PC) card installed in the computer's PCMCIA slot. If you need additional information to locate the Ethernet port on the computer, consult the user documentation for the computer.

### **Connecting to Multiple Computers**

Connect the DVB CAR100-LAN to multiple computers, using a **straight-through** Ethernet cable (Class 5, shielded, RJ-45) and an Ethernet hub.

**•** Connect the socket labeled **Ethernet** on the rear of the Cisco DVB CAR100-LAN to the hub's Ethernet network adapter as shown in Figure 3-5.

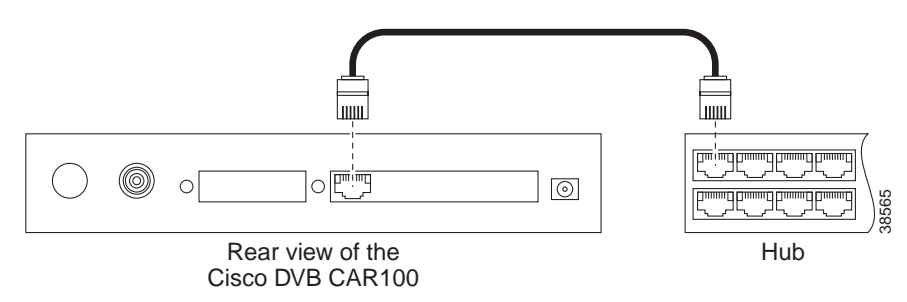

#### **Figure 3-5 Connecting the Cisco DVB CAR100-LAN to a Hub**

#### **Connecting the Computers to the Ethernet Hub**

Connect the computers to the Ethernet hub according to the hub manufacturer's instructions. Consult the user documentation supplied with your Ethernet hub in order to install and configure it correctly.

# **Connecting the Power Supply**

To connect the power supply to the Cisco DVB CAR100:

**•** Connect the power supply unit to the socket labeled **Power** on the rear of the Cisco DVB CAR100 as shown in Figure 3-6.

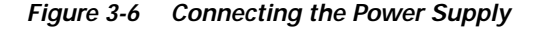

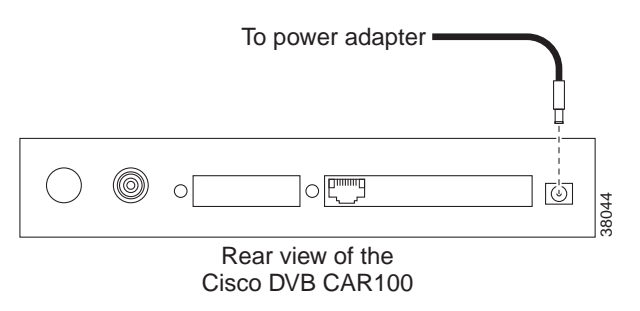

**•** Connect the other end of the power supply unit to the electrical wall socket. This completes the installation of the Cisco DVB CAR100 cable access router.

**Cisco DVB CAR100 Cable Access Router Hardware Installation Guide**

**3-6**